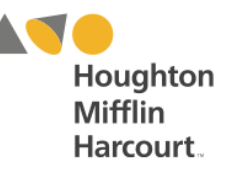

## iRead Mobile Access

The *iRead* app is available to all students with active program logins. Teachers and students may access the student software on an iOS- or Android-based device by downloading and configuring the app.

#### **Download the** *iRead* **App**

Read **AVO HMH** iRead

Download the *iRead* app for iPad use from the iTunes App Store.

To access the app, devices must meet the following requirements:

- iPad 4 or later
- iOS 10.3.3 or later
- Headphone recommended (available separately)

#### **Configuring** *iRead* **in iOS**

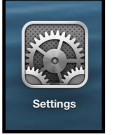

Prior to the first launch of the app, tap the **Settings** icon on the iPad Home Screen. Tap the *iRead* icon from the Settings menu.

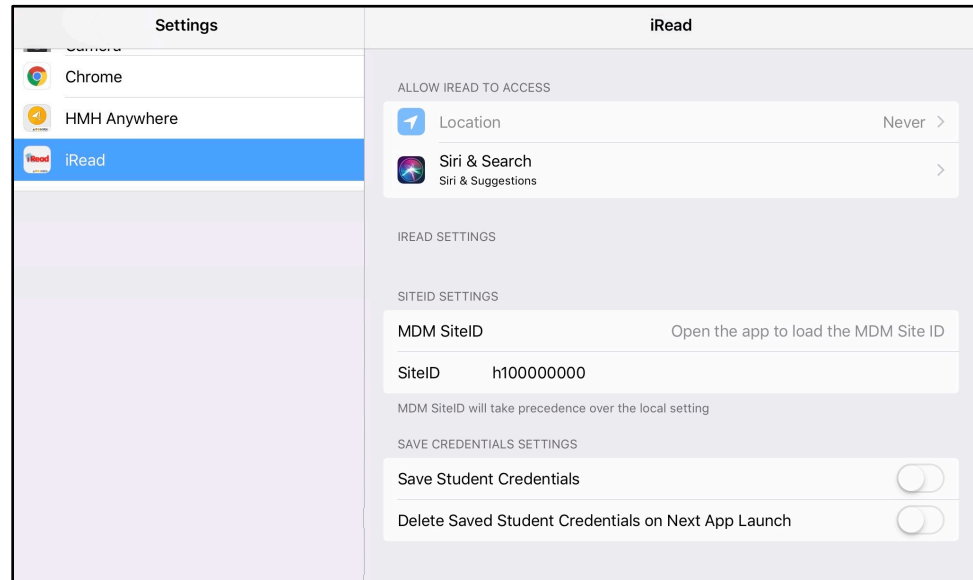

Note that the MDM site ID is used only for informational purposes by districts who are deploying the app via MDM, and is not configurable from this screen.

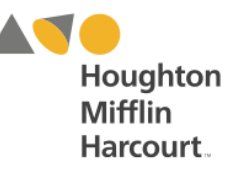

#### **Host ID**

In the SAM URL field, enter the host ID. The host ID is the number that starts with h1 followed by eight digits in the SAM Server URL:

- SAM Server URL: https://h100000000.education.scholastic.com/ScholasticCentral
- Host ID: h100000000

#### **Saving Passwords**

*iRead's* Save Student Credentials feature allows teachers to save student logins in the iRead app. This option must be enabled in the *iRead* app settings.

To enable the Save Student Credentials feature:

**1.** Tap the **Settings** icon on the iPad Home Screen. Tap the *iRead* icon from the Settings menu. Be sure that the Host ID is correctly entered.

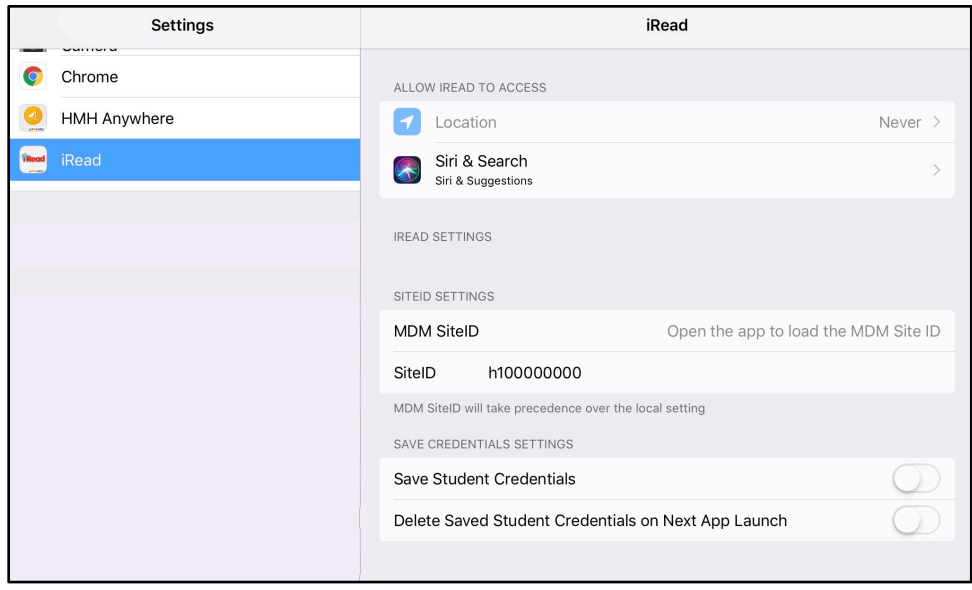

**2.** Toggle the **Save Student Credentials** and **Delete Saved Student Credentials on Next App Launch** switches to On.

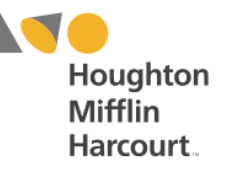

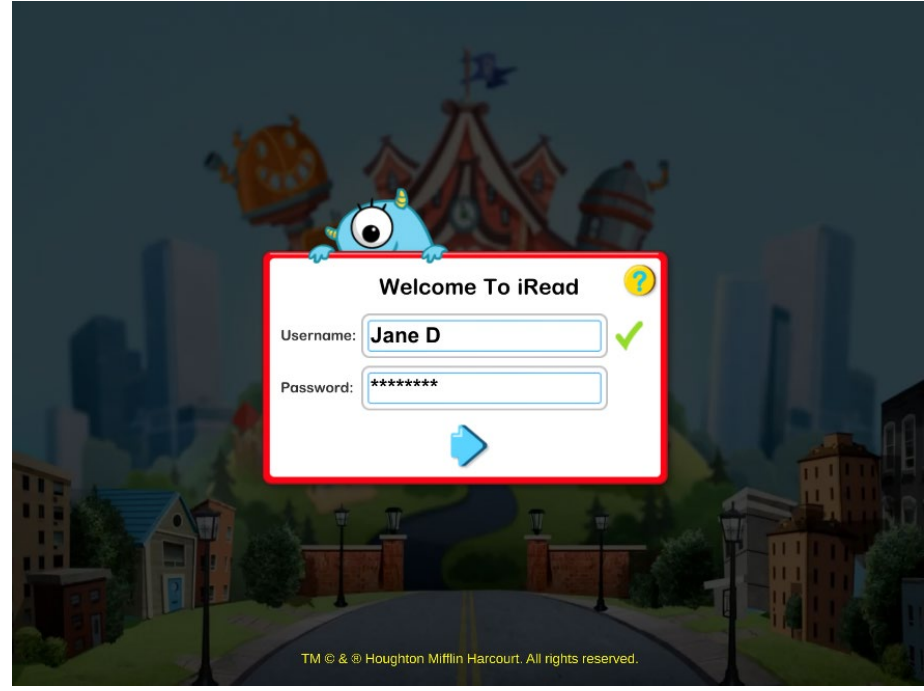

**3.** At first login, when the feature is enabled, students will log in for the first time with their username and password. This information will then be saved.

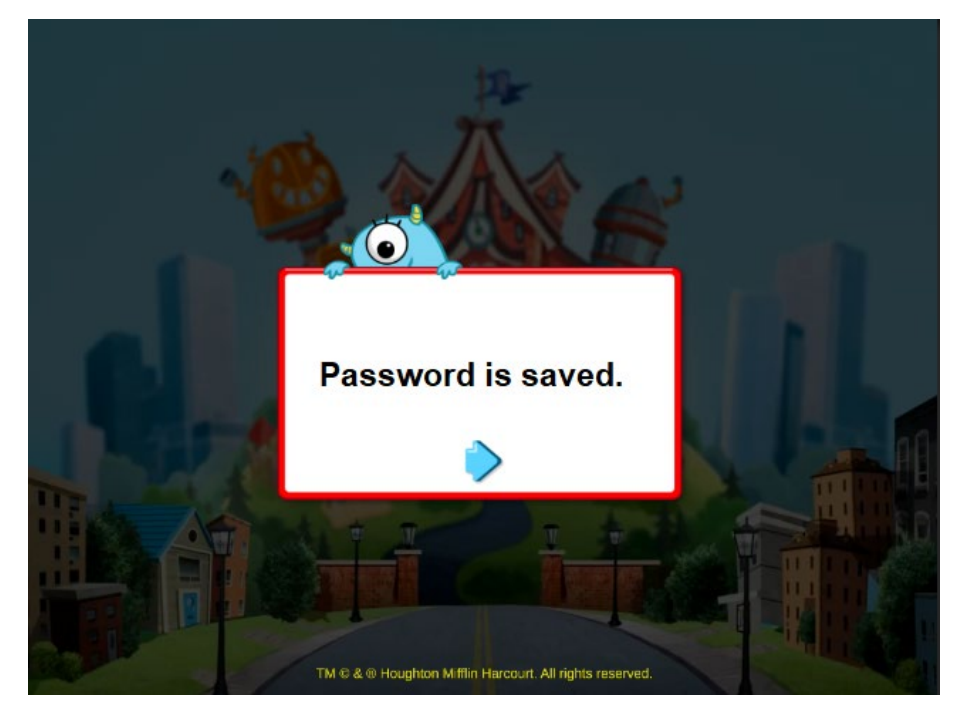

**4.** Students will see a Password is Saved message.

When the student returns to the *iRead* app and sees the Time for Class screen, tapping the blue arrow will take them to the Login screen. Their username and password will automatically populate the fields and they may tap the blue arrow to enter *iRead.* 

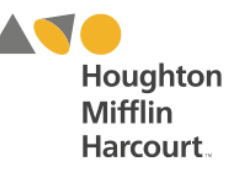

# **Mobile Device Functionality**

Most programs function identically on a workstation or mobile device, with the exception that users tap buttons and links on the user interface, rather than use a mouse or pointer as they do on workstations.

### **For More Information**

For more information on the *iRead* app, see the *iRead Software Manual* at the *iRead* Product Support site (hmhco.com/iread/productsupport), or contact Technical Support at 1-800-283-5974.